## **Suburb Demographics Report**

1. Click **View Report** for the Suburb Demographics Report under 'Research Reports' on the reports page.

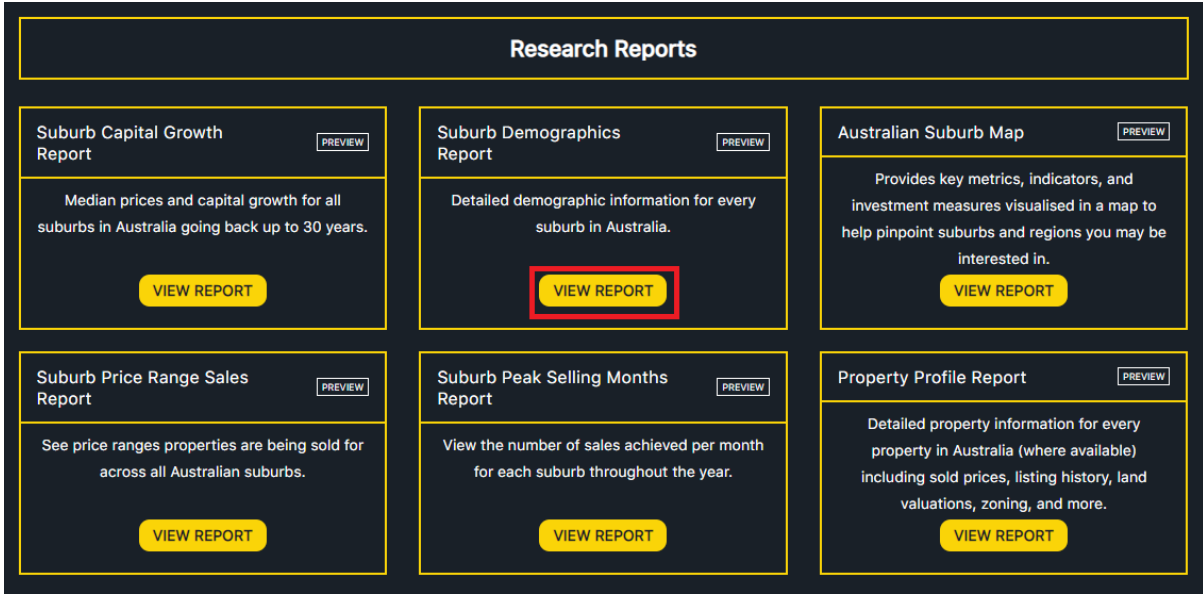

2. Input the name of suburbs you wish to see view demographic data for (you can input up to 4 suburbs). Click SUBMIT.

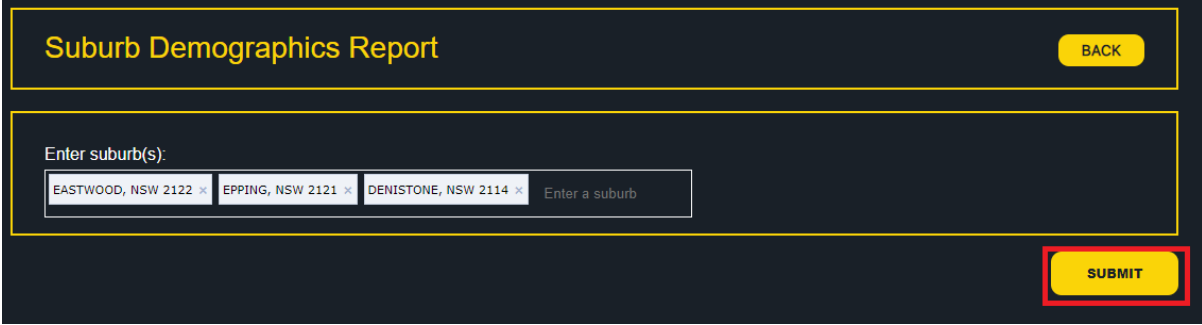

3. The Suburb Demographics report will be displayed for the selected suburbs in a tabular format.

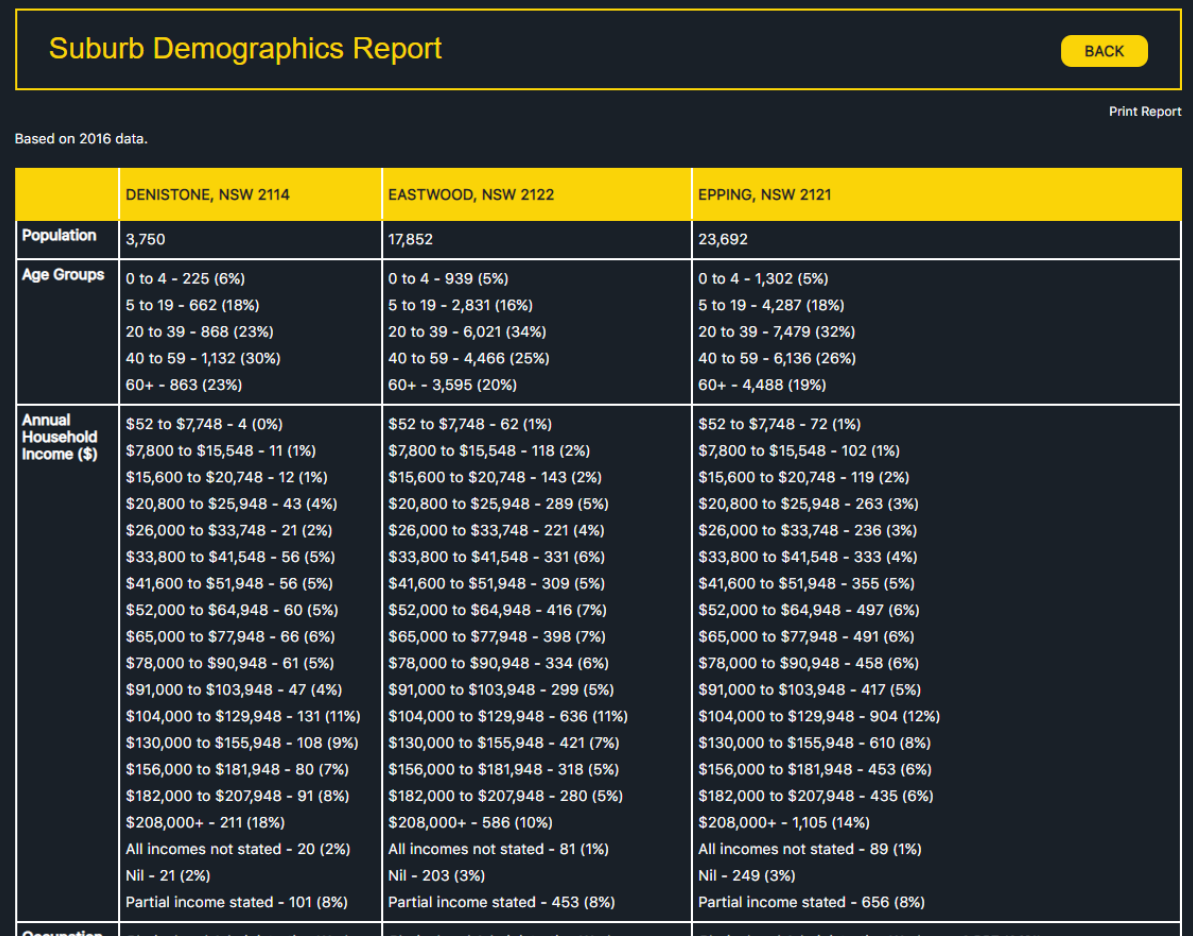